# The Structure of an API Extension Application

API Extension applications contain JavaScript files that run custom functions before or after a specific action occurs in Kibo. The available actions are organized into domains that relate to the component they interact with. The following diagram provides a visual demonstration of this structure. Note that while most actions run only one function, some actions can run multiple functions.

#### The Structure of an API Extension

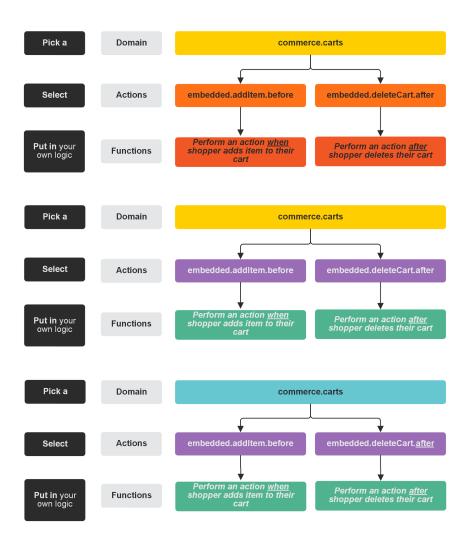

# **API Extension Project Files**

The project files in which you develop API Extension applications have the structure shown in the following image. You can use the Yeoman Generator to automatically scaffold these files.

# Root

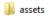

node\_modules

editorconfig.

.gitignore

.jshintrc

.yo-rc.json

Gruntfile.js

mozu.config.json

package.json

README.md

assets

This folder contains the subfolders where you code your custom functions and design your tests. When you run Grunt, all the files in the assets folder are uploaded to your application in Dev Center.

This file defines Grunt task configurations and loads Grunt plugins. Grunt tasks automate the repetitive aspects of API Extensions development and are invoked through the command line. You can add custom Grunt tasks to this file if you wish. The default Grunt commands include: • grunt : Runs grunt build . In addition, asks for your developer account password in order to upload your assets to Dev Center. If your tests fail, you can append --force to the command to force the upload. • grunt build : Lints your code, bundles your dependencies, runs tests, and creates the dist folder and functions.json file, but does not upload the assets to Dev Center (making this command useful for development). If your tests fail, you can append --force to the command to force the build. **Gruntfile.js** • grunt test: Runs the tests associated with your action files (you can edit these tests in the assets/test directory). • grunt reset : Deletes all assets from your project folder and from Dev Center. • grunt w : Enables a watch that runs grunt every time you save a change to a project file. Unlike in theme development, where you can refresh a browser page to test most changes, setting a watch is normally not useful for API Extensions development, where you are more likely to test your changes across larger intervals. An exception when you might want to set a watch is if you are using API Extensions to alter view data for the theme. mozu-This file stores authentication credentials for the application, sync app, and config.json your Dev Center account. This file stores npm module metadata (like the package name and version number) and includes a list of dependencies for the application (for example,

Grunt dependencies, development tools, and any external Node.js libraries

#### assets folder

that the application leverages).

package.json

| dist           | This folder contains built and optimized assets that result from the Grunt build task.                                                                                                    |
|----------------|----------------------------------------------------------------------------------------------------|
| src            | This folder contains a list of domain folders. Each domain folder contains  JavaScript files that pertain to specific actions. The Grunt build task creates optimized versions of the files in the src folder and places them in the dist folder. |
| test           | This folder contains JavaScript files where you can design simulations and tests for your application. Each file corresponds to a source code file in the src/domains folder.                                                                     |
| functions.json | This file specifies how the custom functions in your JavaScript files (within the src folder) map to actions for your application to implement.                                                                                                   |

### src folder

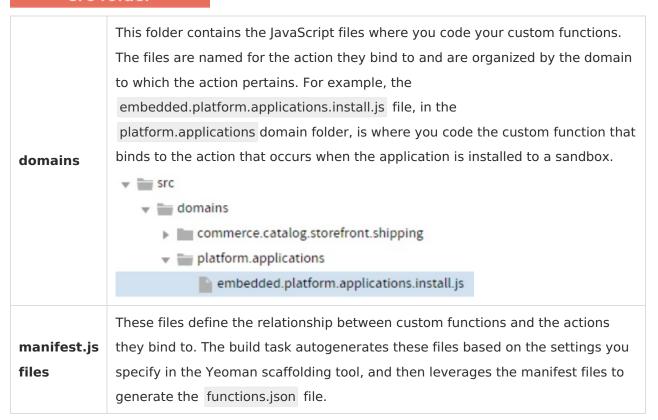

#### The Structure of the Action Files

The action files are the Javascript files in which you code the custom functionality that you want to bind to actions. The naming and structure of these files follows the REST resource hierarchy.

### Filename Syntax

#### Type.Domain.Action.Occurrence

| Туре       | Identifies the type of action.                                                                                                    |
|------------|----------------------------------------------------------------------------------------------------|
| Domain     | Identifies the domain of the action, which specifies what part of the API hierarchy the action interacts with. For example, commerce.carts or commerce.customer.                                                                                                    |
| Action     | Identifies the HTTP or action that runs the custom function. For example, updateItem .                                                                                                    |
| Occurrence | Specifies whether the custom function runs before or after the HTTP or Kibo action occurs. For example, for an HTTP action, before runs the function when the HTTP request occurs in Kibo but before Kibo executes the request, and after runs the function after Kibo executes the request and is ready to send the HTTP response. Not every action includes this element. |

### Example

embedded.commerce.orders.price.after

This embedded action executes the custom functions associated with it after a price for an order is set.

To see the full list of actions available in API Extensions, refer to the reference documentation.